## **Toàn bộ câu lệnh sử dụng trong Server Linux từ A – Z**

Linux Commands Line A – Z

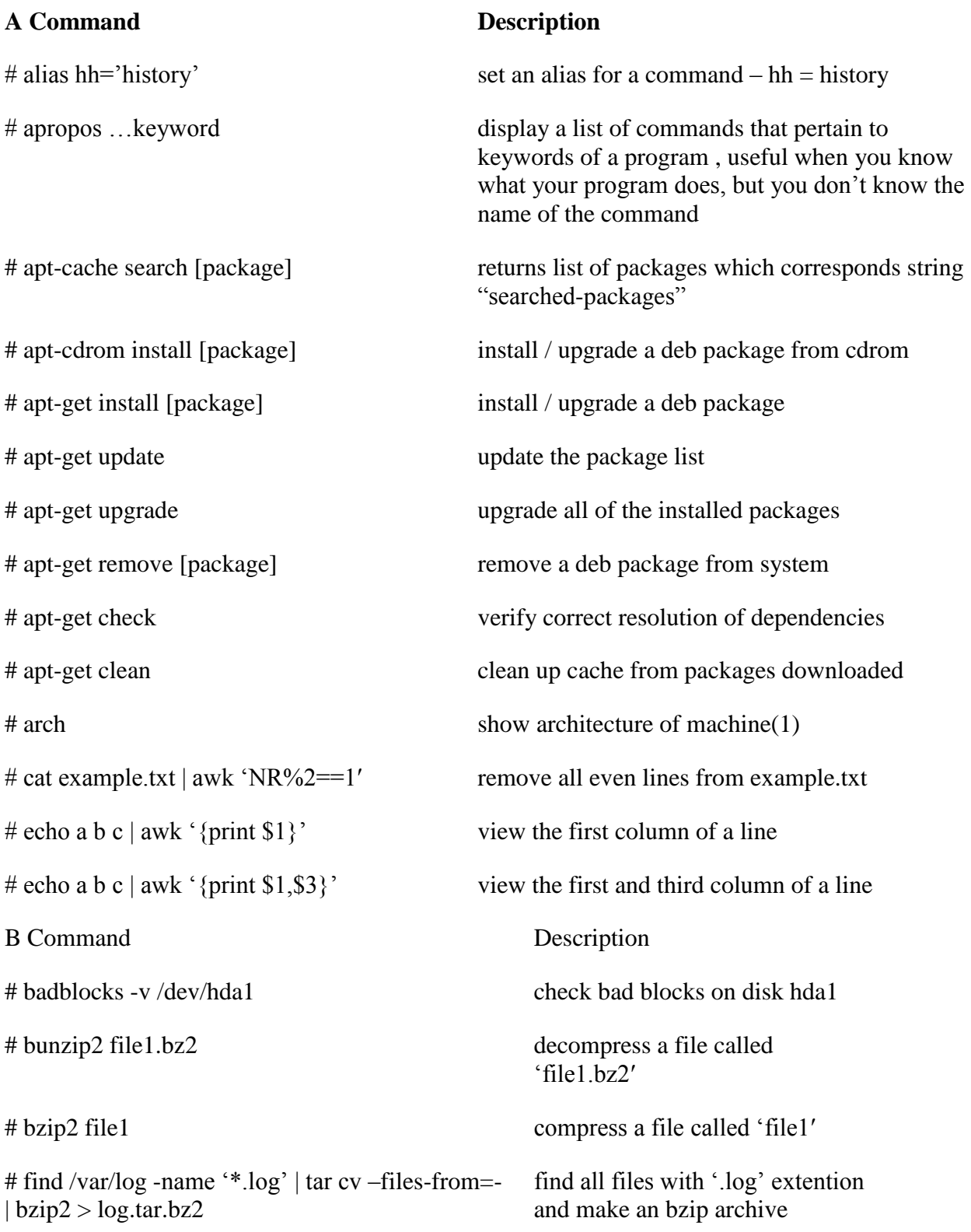

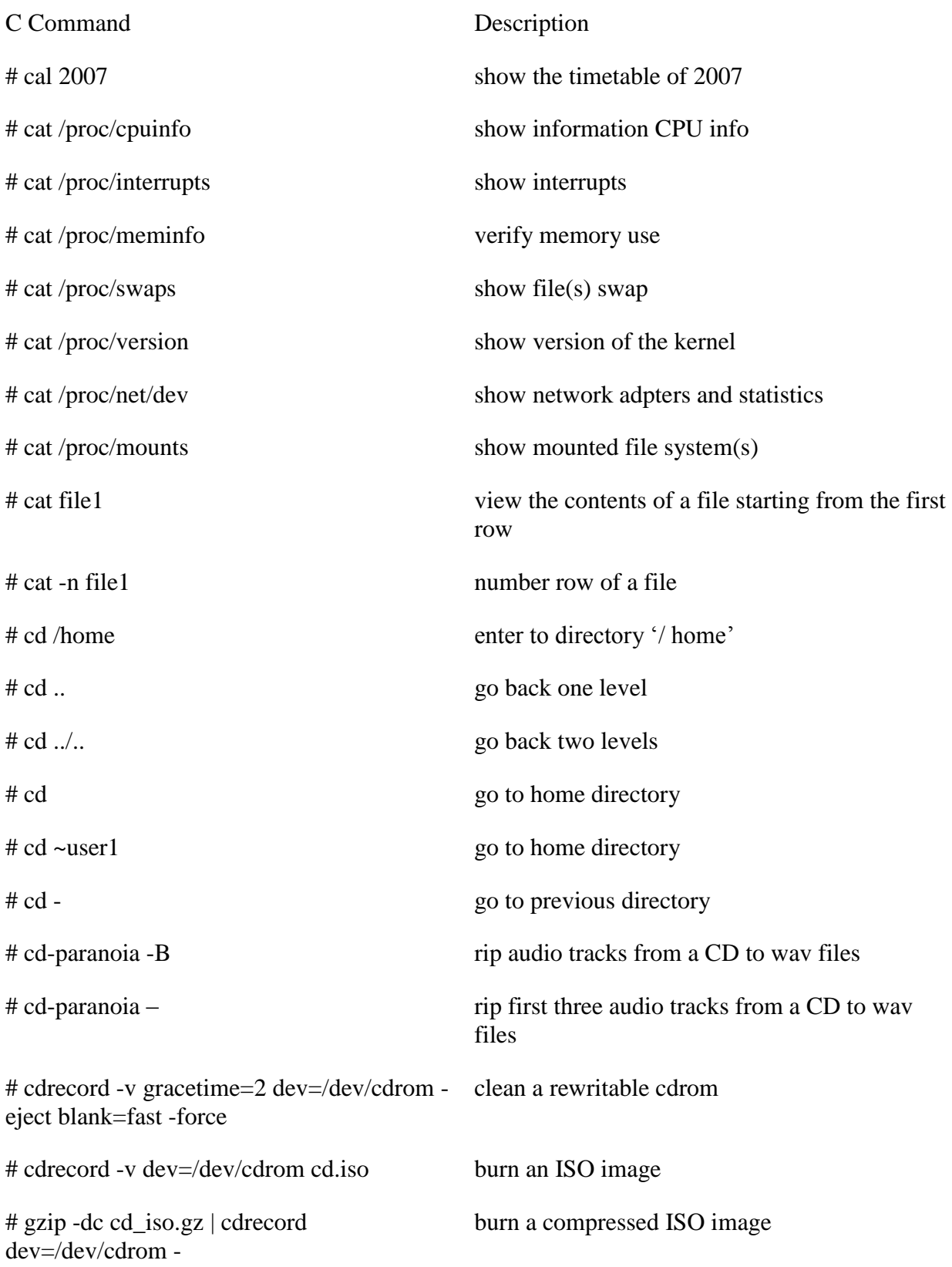

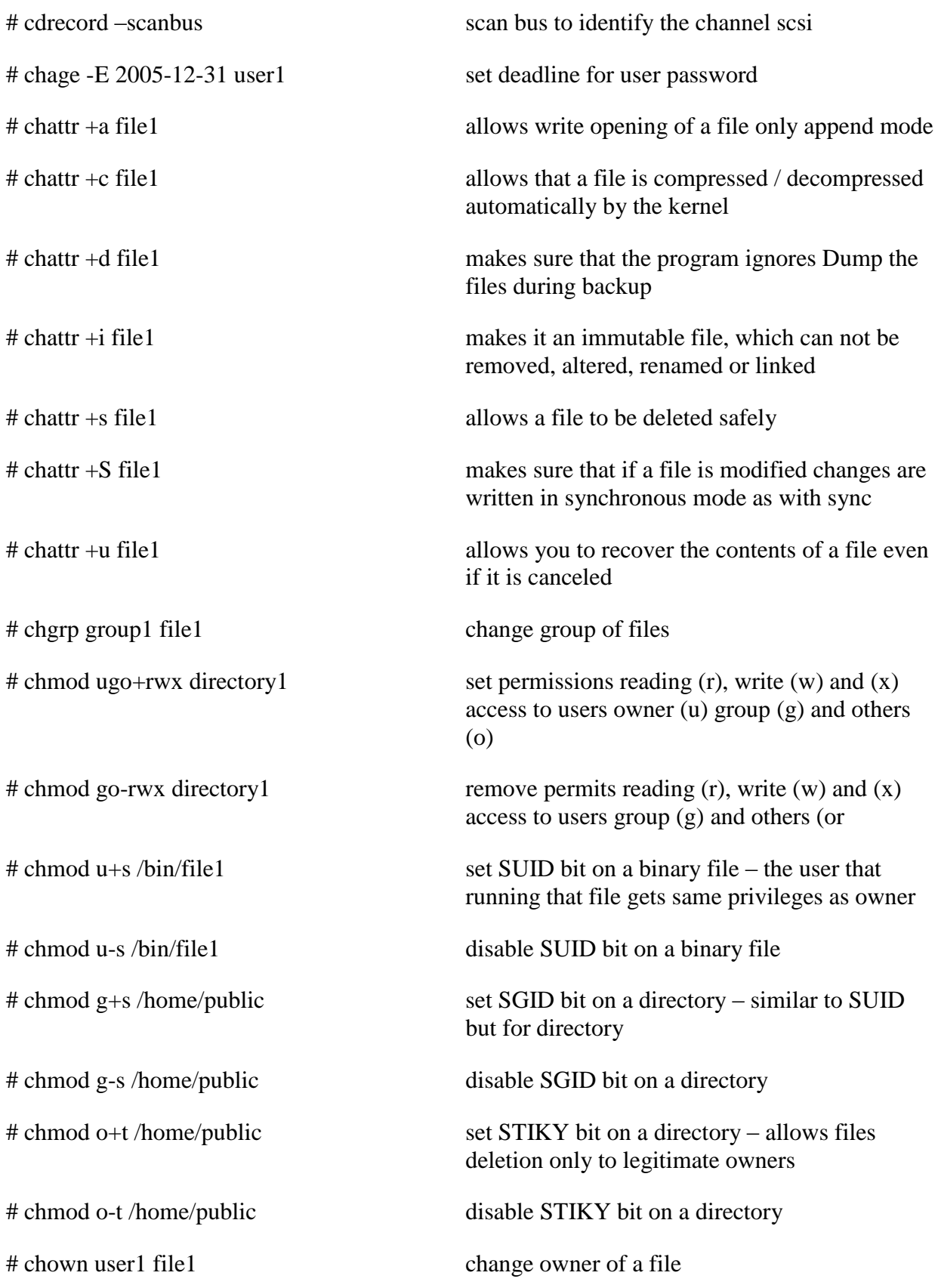

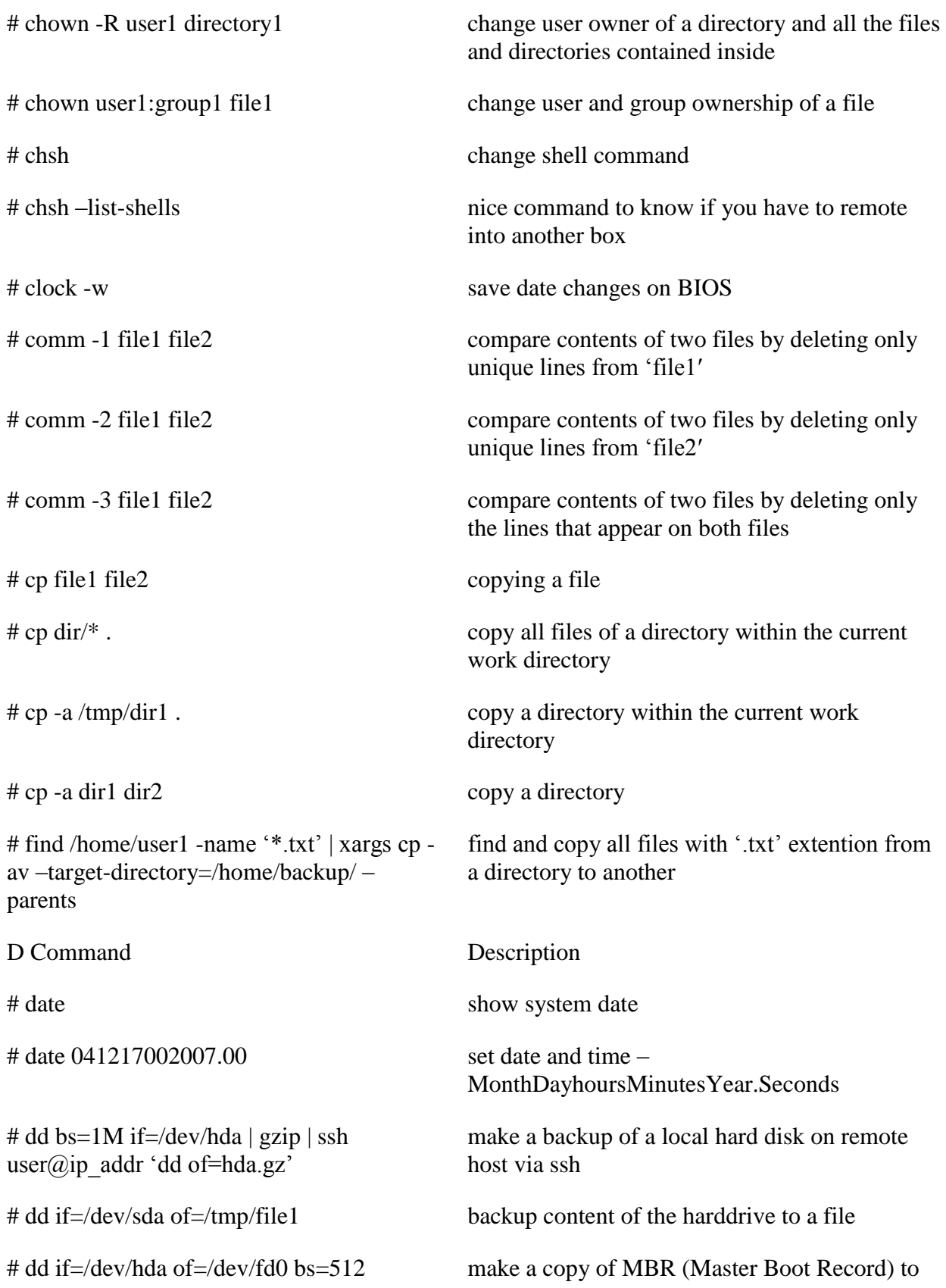

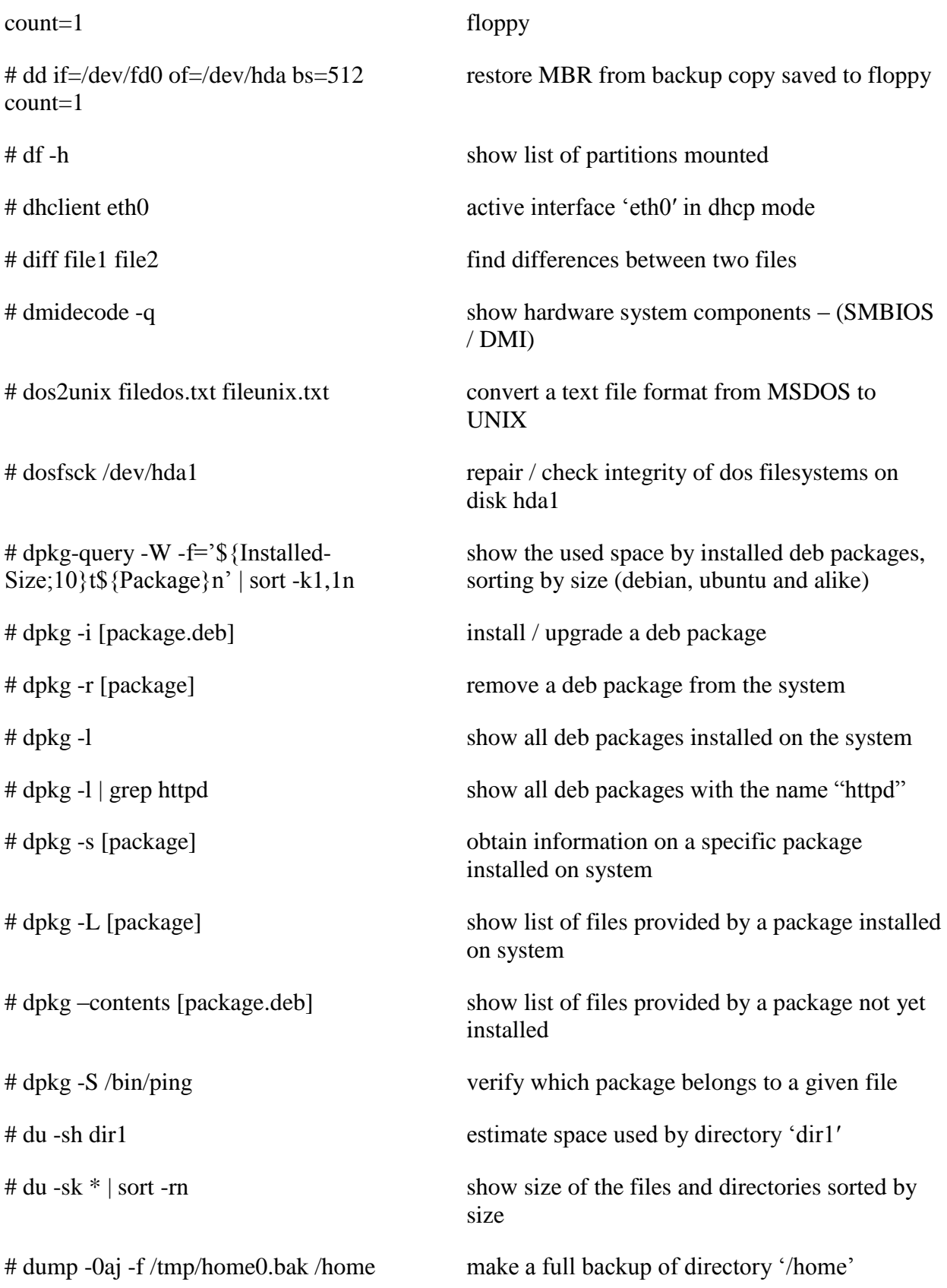

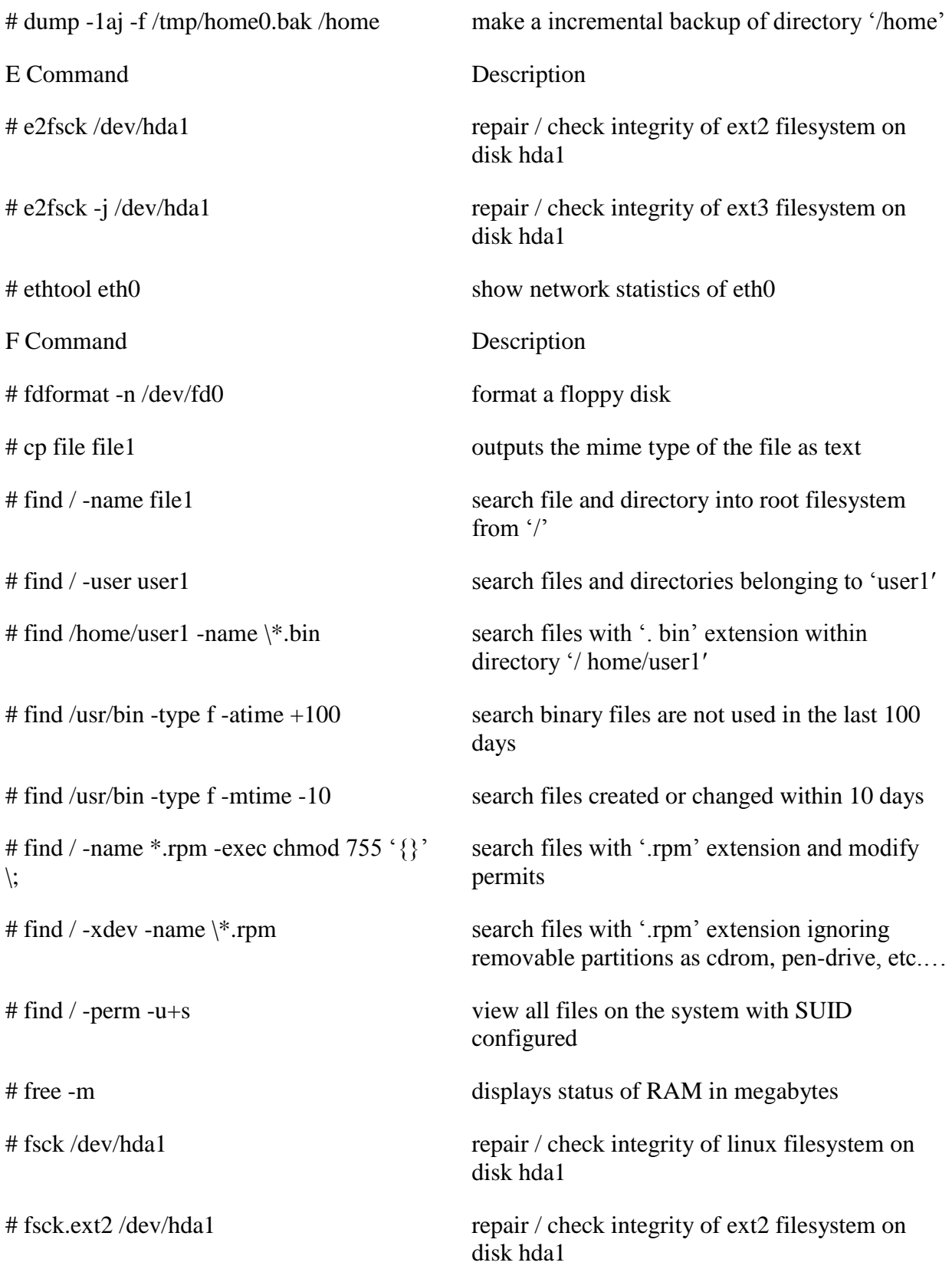

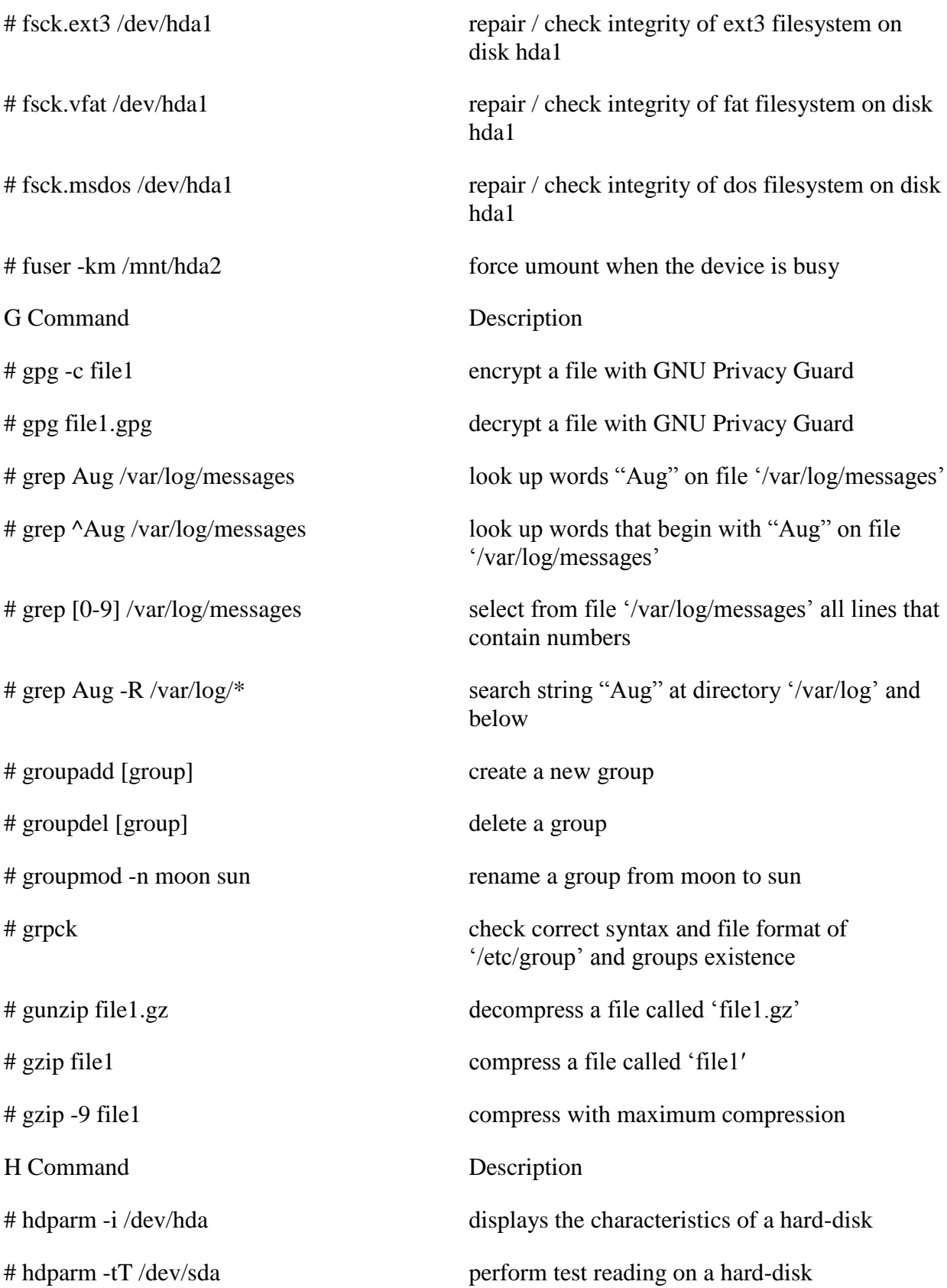

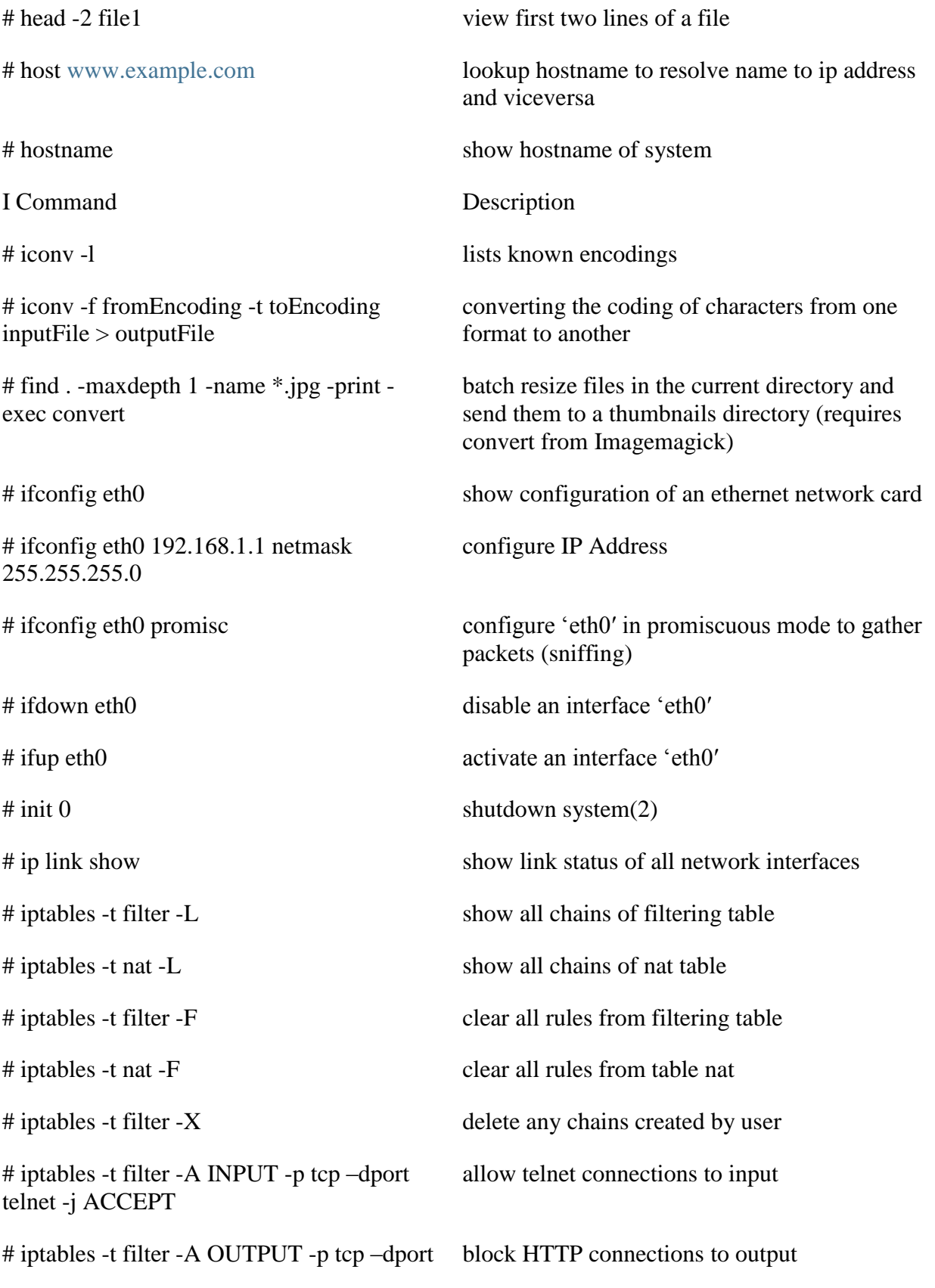

http -j DROP

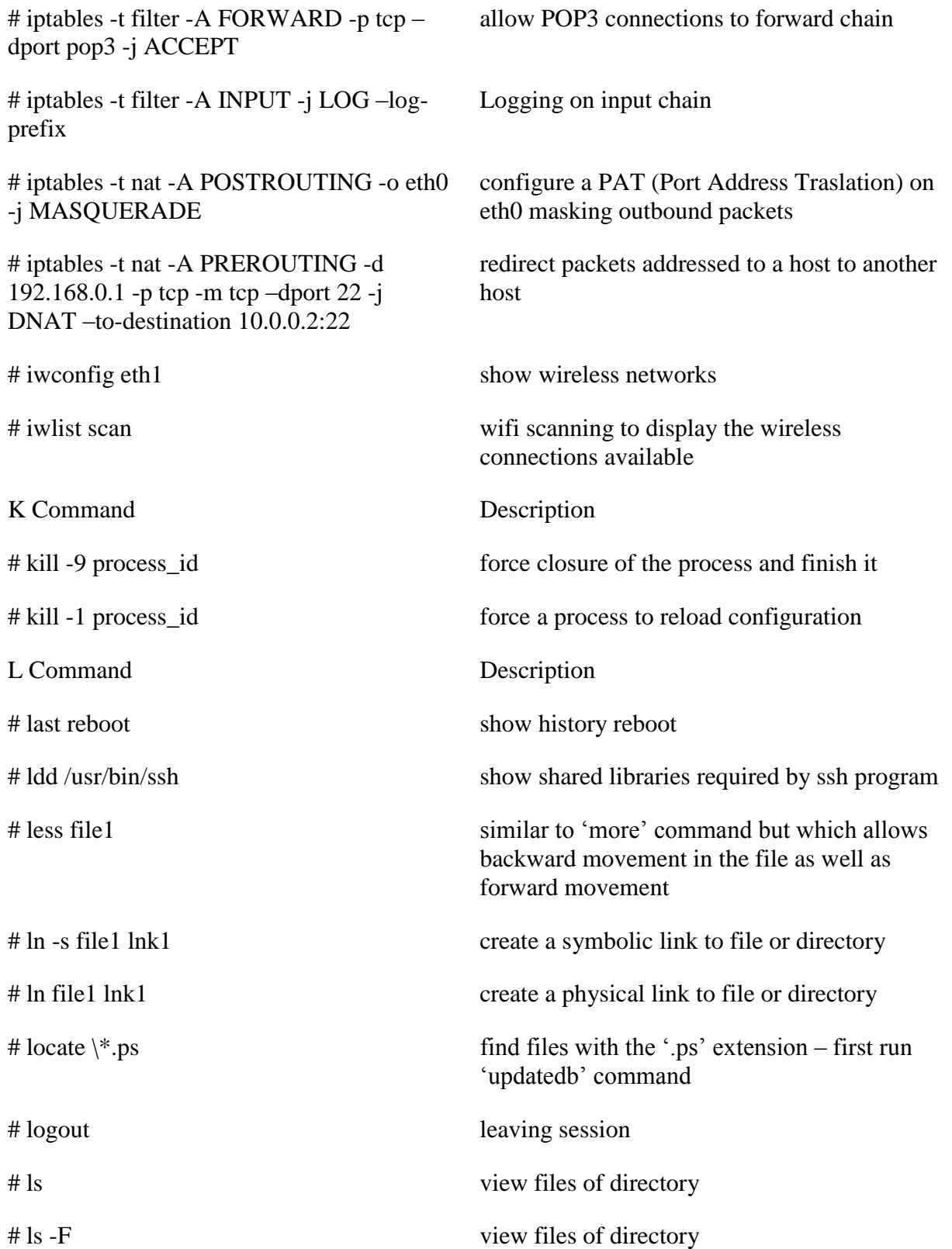

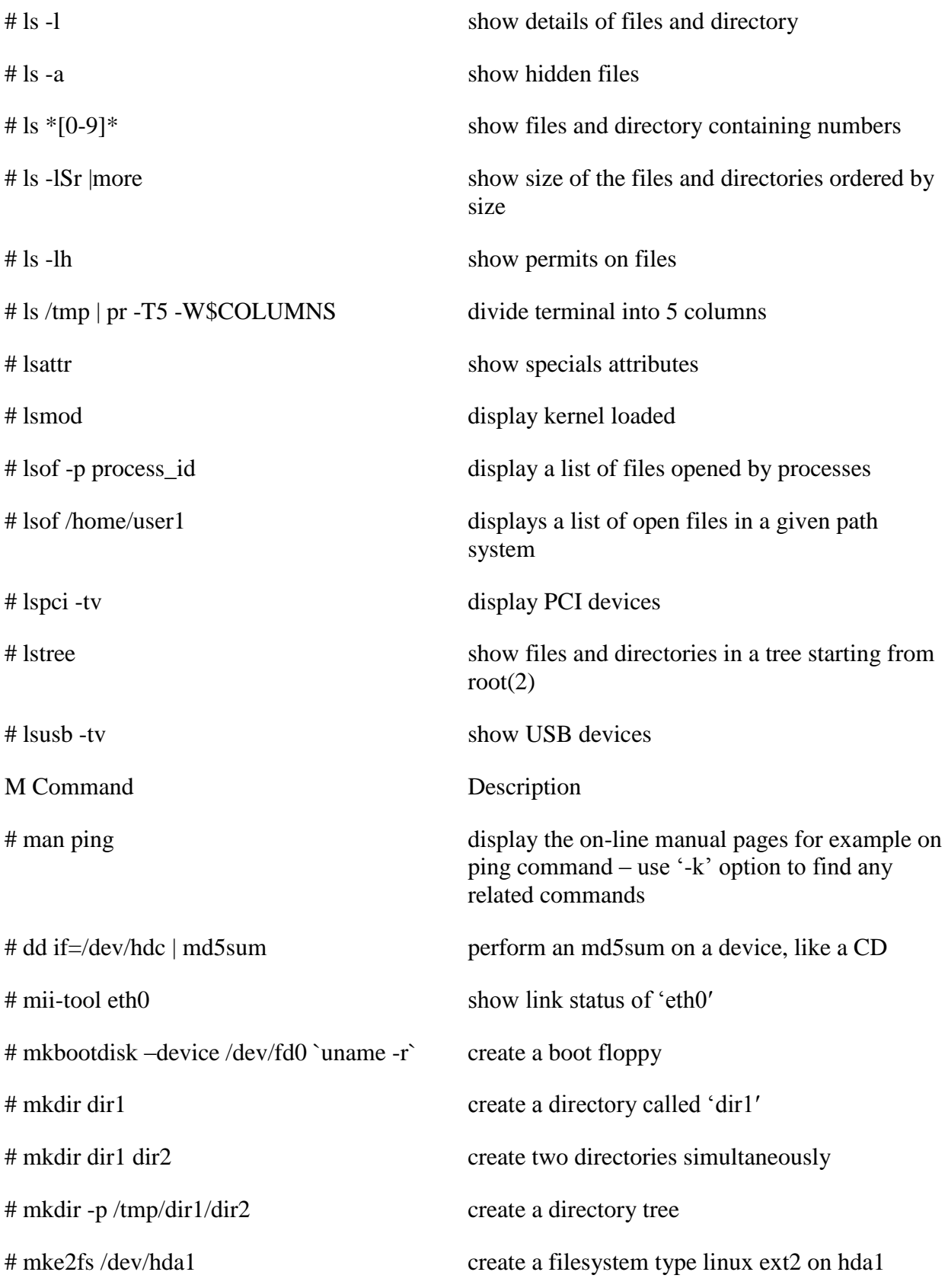

## # mke2fs -j /dev/hda1 create a filesystem type linux ext3 (journal) on hda1 partition # mkfs /dev/hda1 create a filesystem type linux on hda1 partition # mkfs -t vfat 32 -F /dev/hda1 create a FAT32 filesystem # mkisofs /dev/cdrom > cd.iso create an iso image of cdrom on disk # mkisofs /dev/cdrom | gzip > cd\_iso.gz create a compressed iso image of cdrom on disk # mkisofs -J -allow-leading-dots -R -V create an iso image of a directory # mkswap /dev/hda3 create a swap filesystem # mkswap /dev/hda3 create a swap filesystem # more file1 view content of a file along # mount /dev/hda2 /mnt/hda2 mount disk called hda2 – verify existence of the directory '/ mnt/hda2' # mount /dev/fd0 /mnt/floppy mount a floppy disk # mount /dev/cdrom /mnt/cdrom mount a cdrom / dvdrom # mount /dev/hdc /mnt/cdrecorder mount a cdrw / dvdrom # mount /dev/hdb /mnt/cdrecorder mount a cdrw / dvdrom # mount -o loop file.iso /mnt/cdrom mount a file or iso image # mount -t vfat /dev/hda5 /mnt/hda5 mount a Windows FAT32 file system # mount /dev/sda1 /mnt/usbdisk mount a usb pen-drive or flash-drive # mount -t smbfs -o username=user,password=pass //WinClient/share /mnt/share mount a windows network share # mount -o loop cd.iso /mnt/iso mount an ISO image # mount -t smbfs -o username=user,password=pass //WinClient/share /mnt/share mount a windows network share

partition

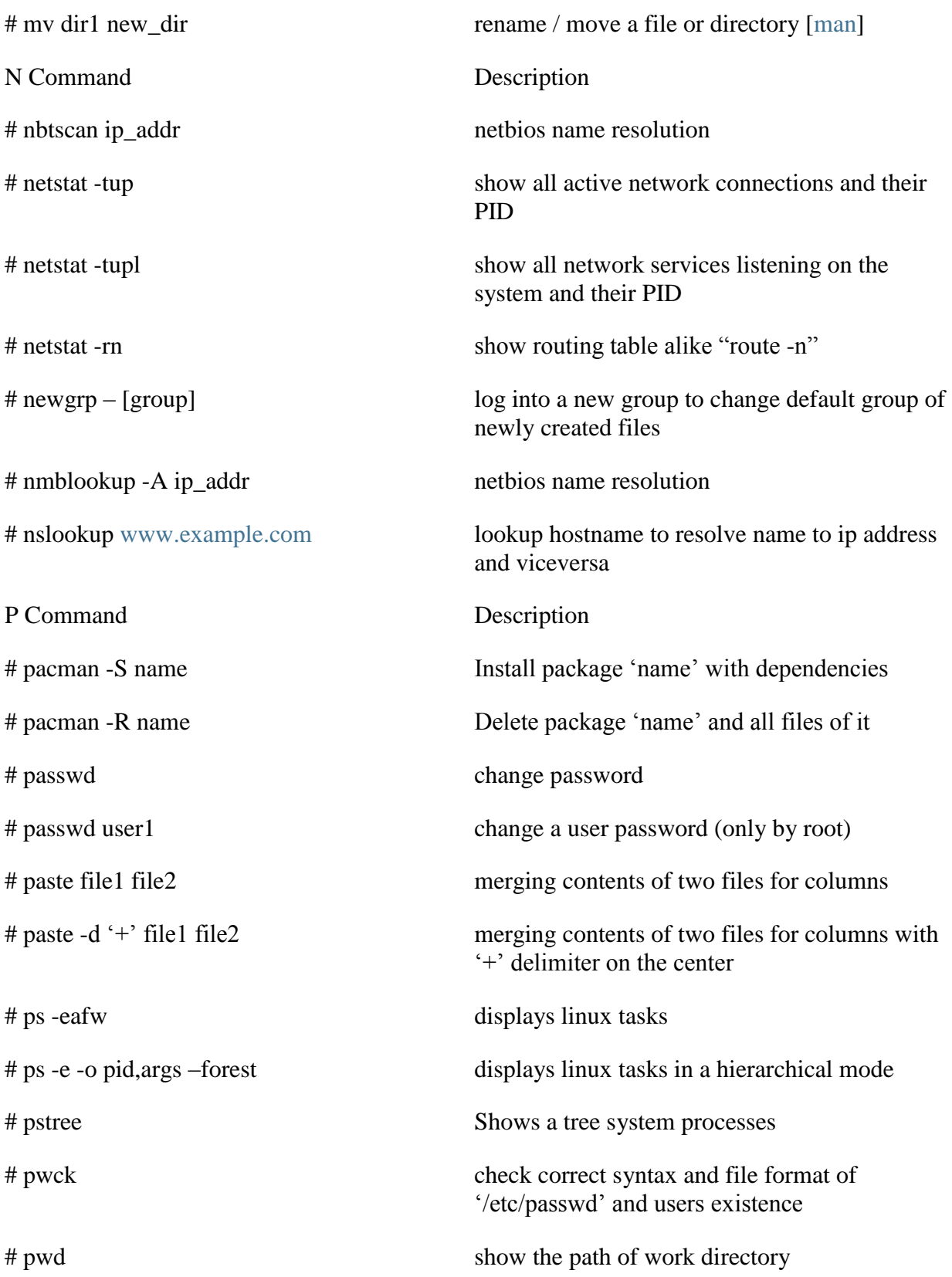

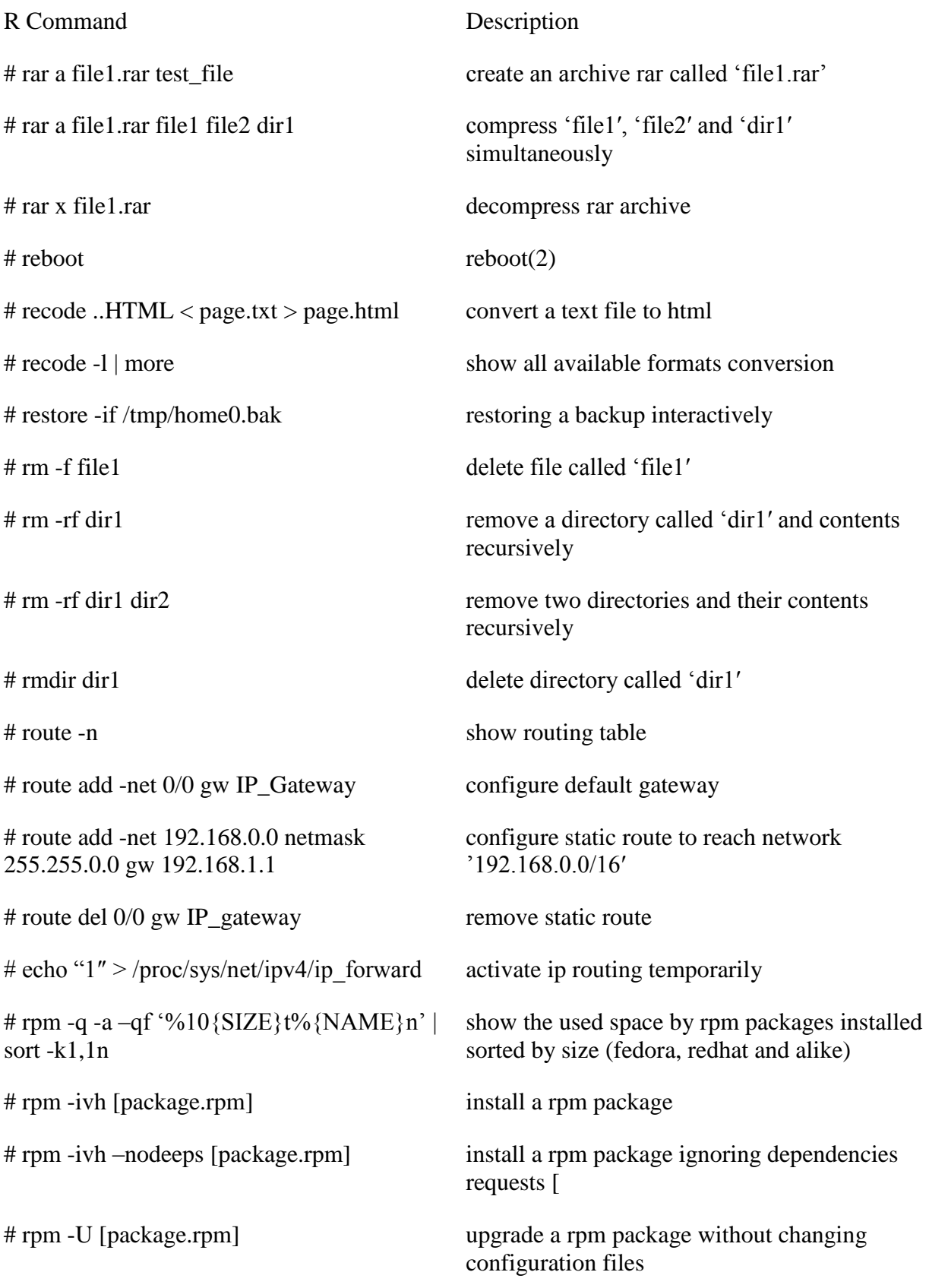

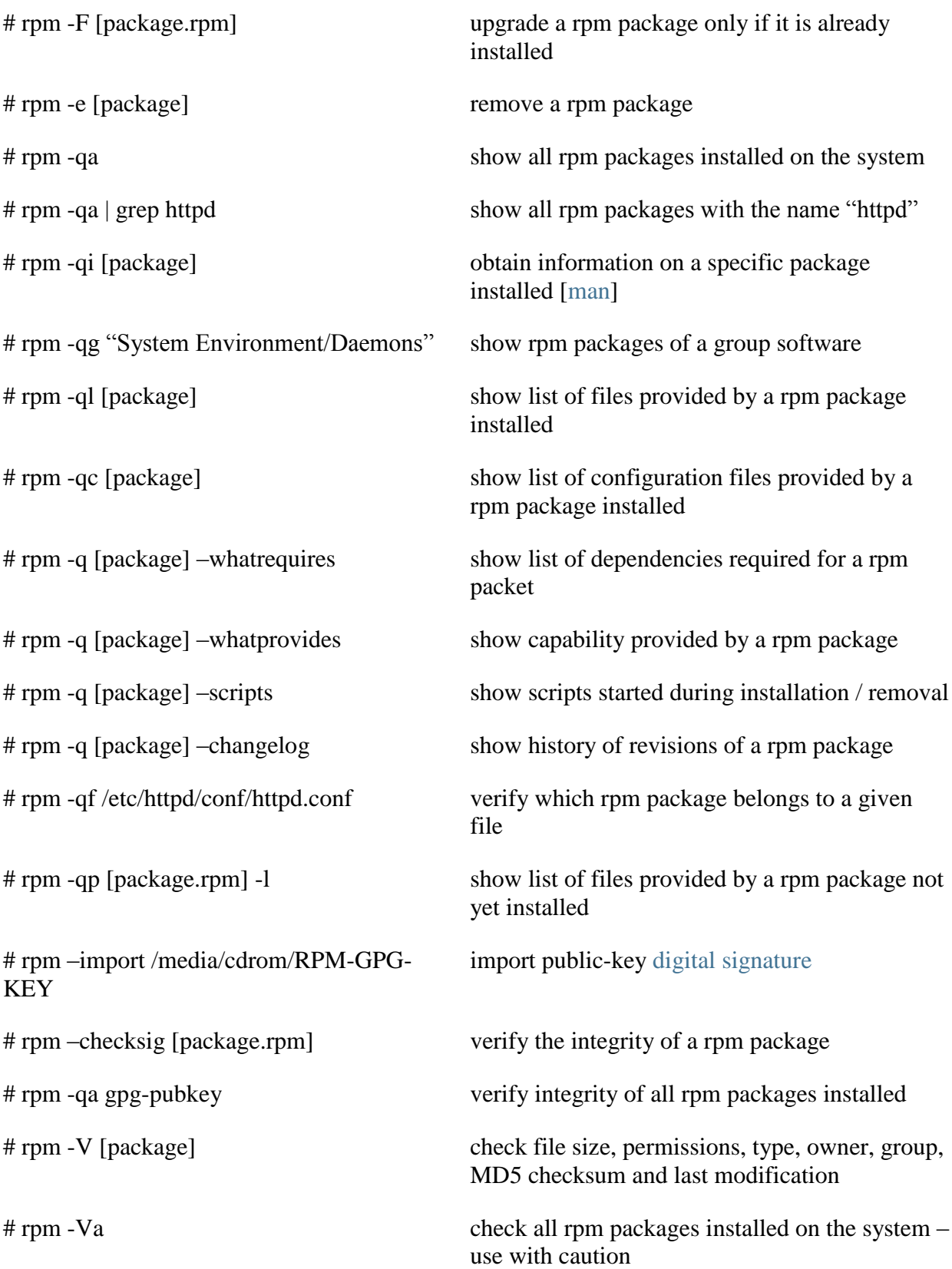

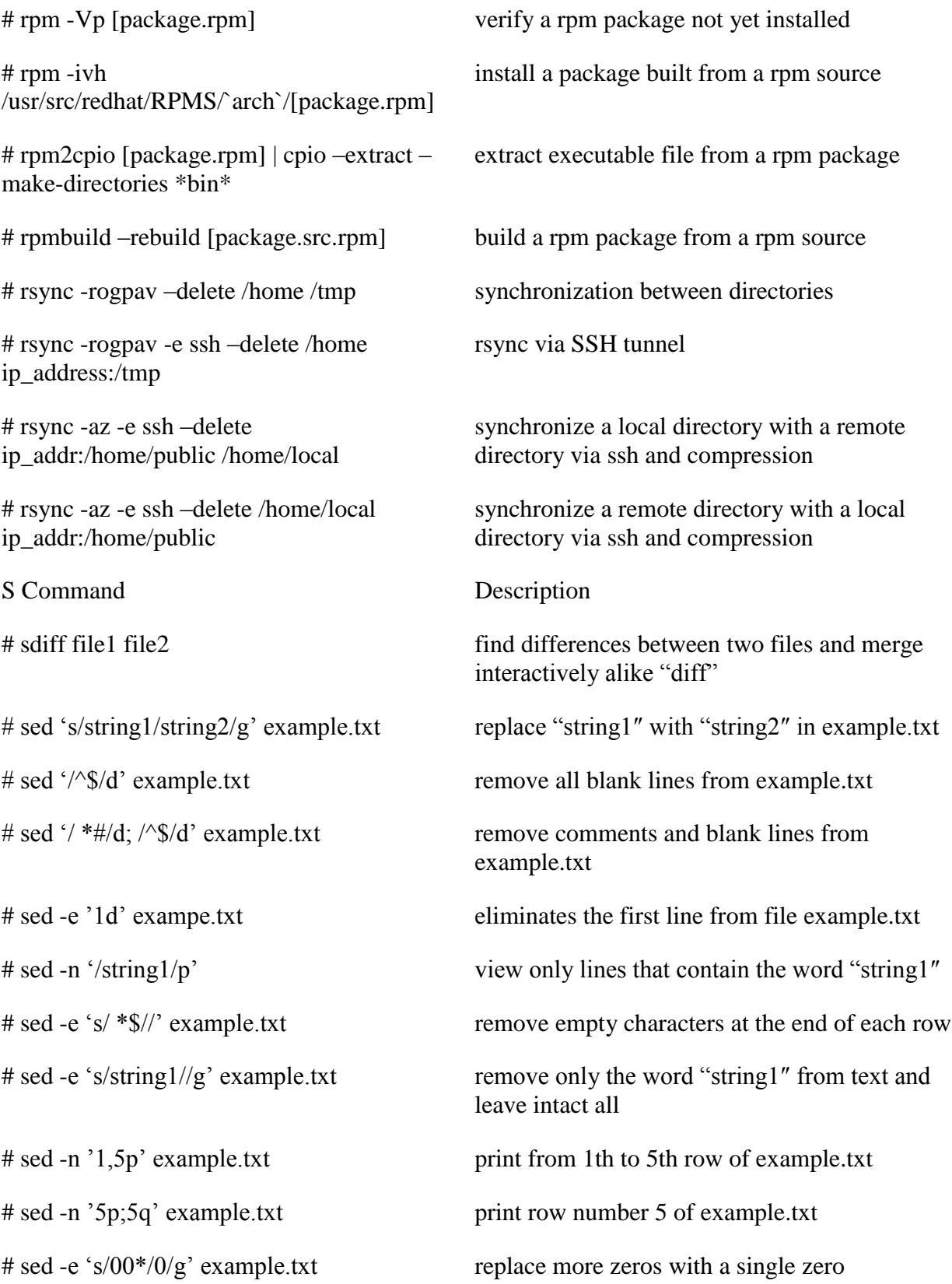

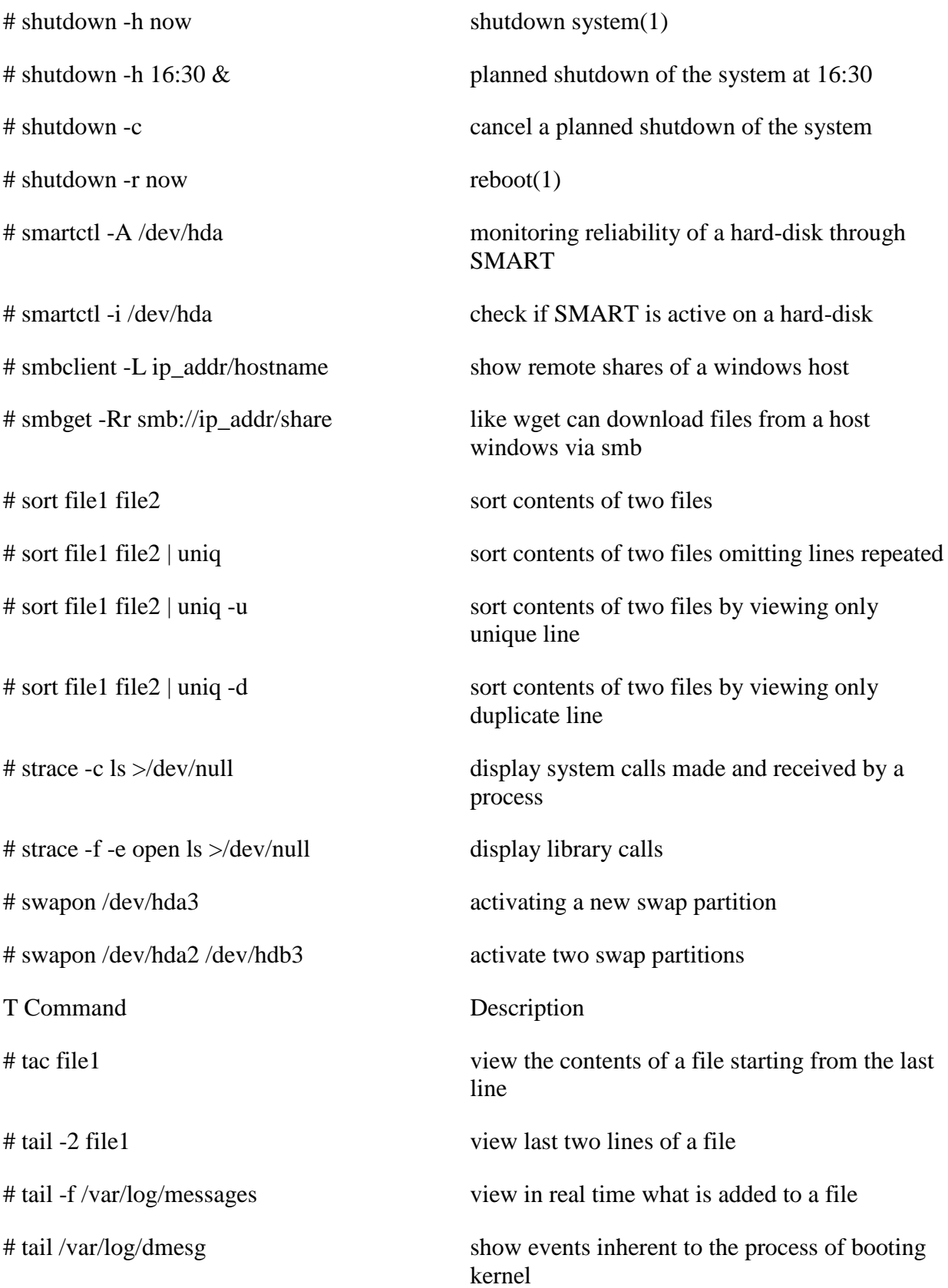

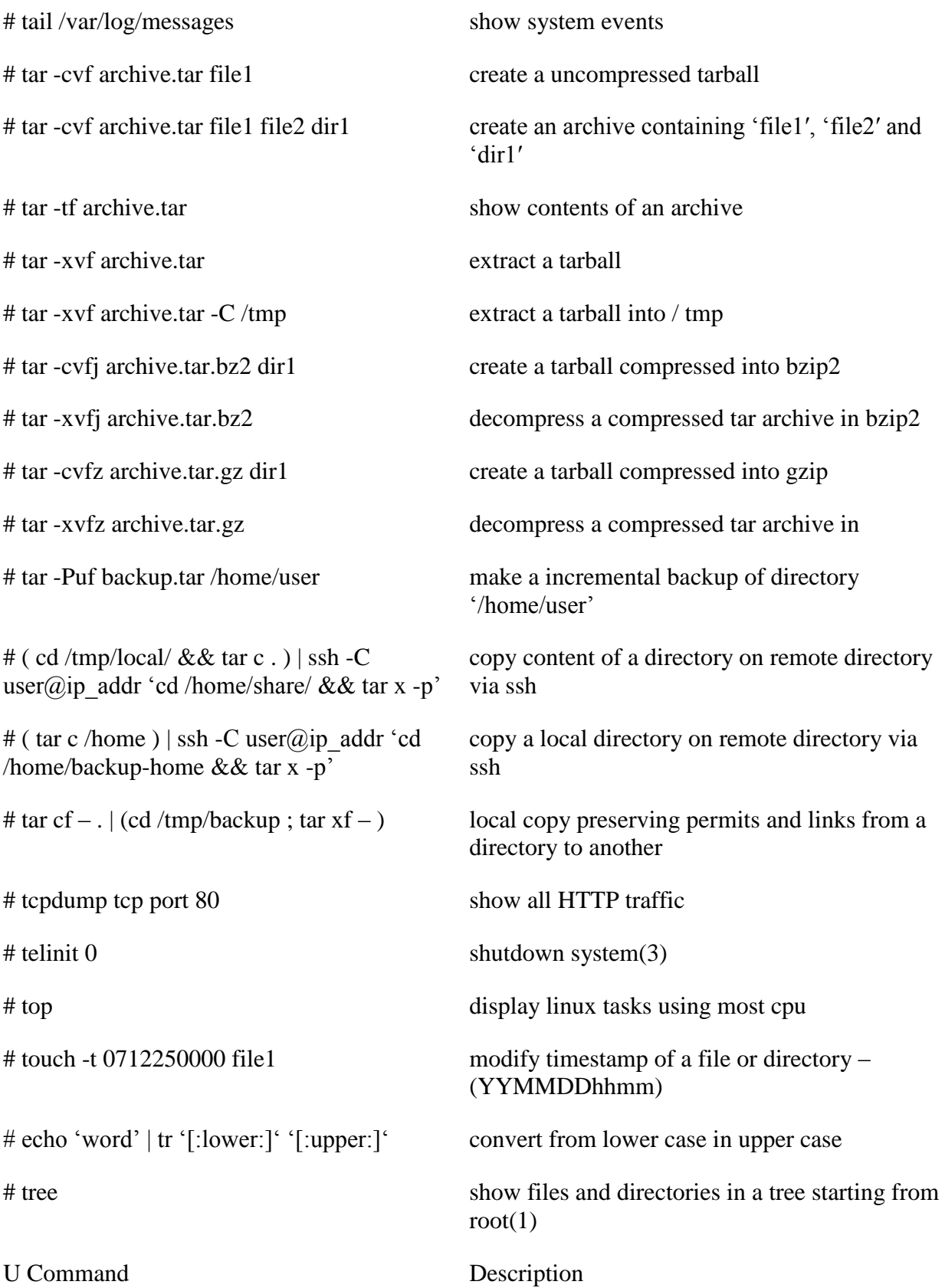

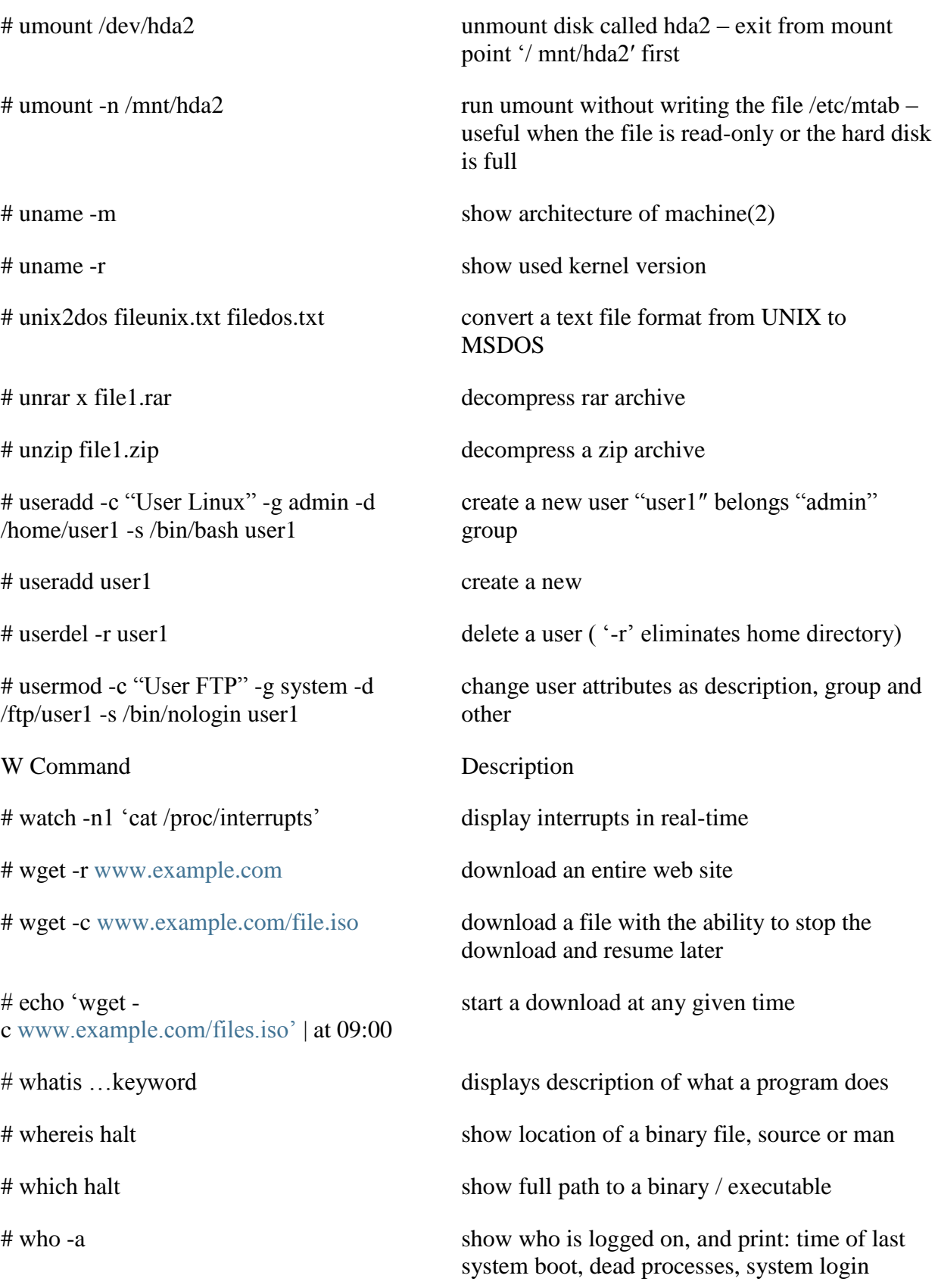

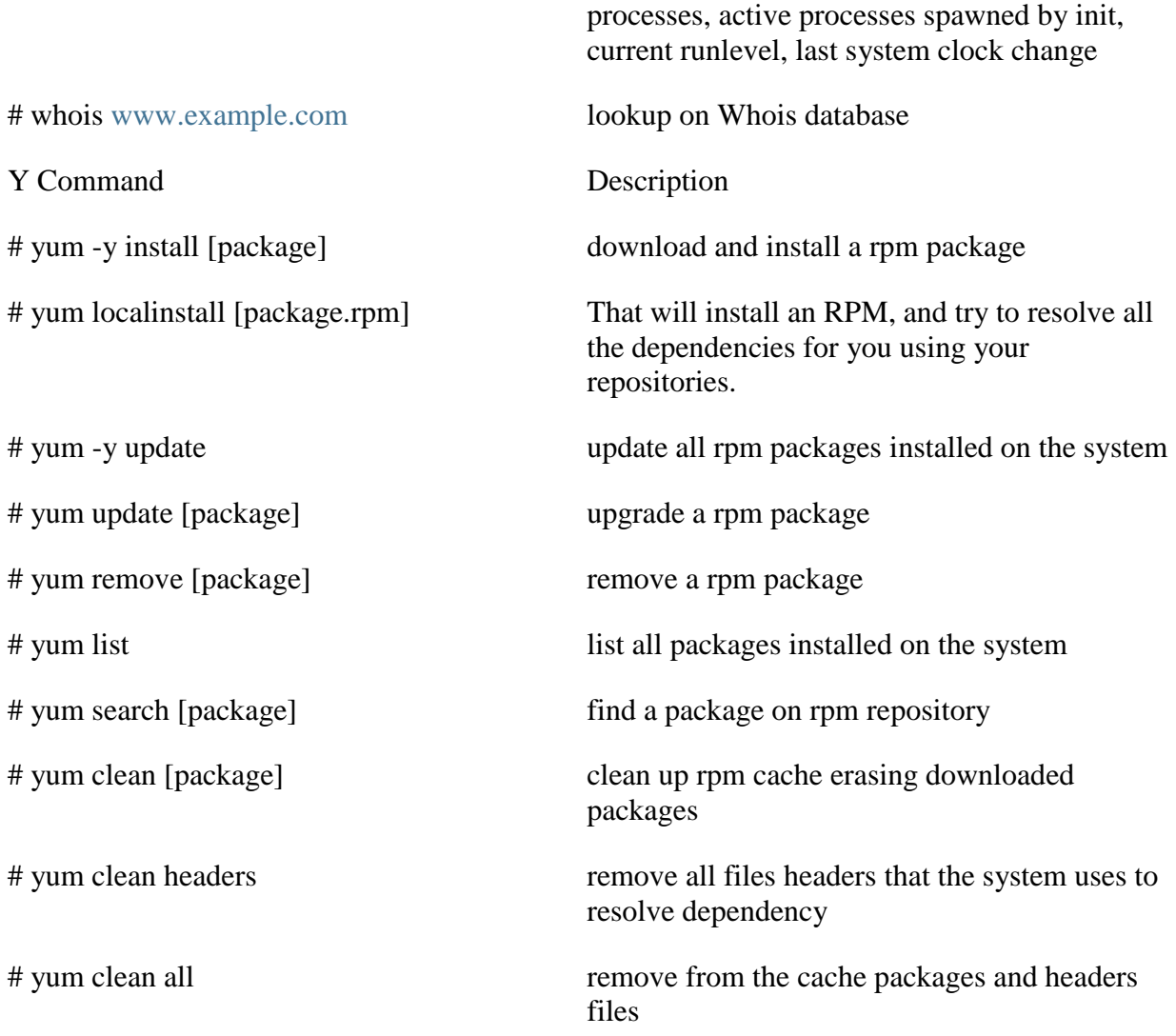